#### **Installation de dokuwiki**

#### **Liste des plugins:**

- Pour le wysiwg [Prosemirror](https://www.dokuwiki.org/plugin:prosemirror) a évaluer.
- Ou encore CGK editor

#### **Installation de wallabag**

Au 08/2020 wallabag n'est pas compatible PHP 7.4 (je crois sur wallabag 2.3 et il faut attendre la 2.4.

Un petit bug qui traine :<https://github.com/wallabag/wallabag/issues/2768>

**Et la solution**

SetEnvIf Authorization "(.\*)" HTTP\_AUTHORIZATION=\$1

## **Hardening TLS Apache2**

Hardening de base : <https://wiki.debian.org/Apache/Hardening>

Evaluation de base : <https://www.ssllabs.com/ssltest/analyze.html?d=alban.montaigu.io&s=163.172.180.167>

La partie hardening TLS : [https://httpd.apache.org/docs/trunk/ssl/ssl\\_howto.html](https://httpd.apache.org/docs/trunk/ssl/ssl_howto.html)

SSLProtocol all -SSLv3 -TLSv1 -TLSv1.1 SSLCipherSuite ECDHE-ECDSA-AES256-GCM-SHA384:ECDHE-RSA-AES256-GCM-SHA384:ECDHE-ECDSA-CHACHA20-POLY1305:ECDHE-RSA-CHACHA20-POLY1305:ECDHE-ECDSA-AES128-GCM-SHA256:ECDHE-RSA-AES128-GCM-SHA256:ECDHE-ECDSA-AES256- SHA384:ECDHE-RSA-AES256-SHA384:ECDHE-ECDSA-AES128-SHA256:ECDHE-RSA-AES128- SHA256 SSLHonorCipherOrder on SSLCompression off SSLSessionTickets off

Activation DNS CAA : <https://blog.qualys.com/product-tech/2017/03/13/caa-mandated-by-cabrowser-forum>

Autre tuto intéressant :

<https://community.bitnami.com/t/howto-a-on-all-tests-at-ssllabs-com-with-apache-2-4-xx/67885> mais a priori trop violent pour les vieux matériels

Activation hsts aussi :

```
Last update:
2021/04/18 22:24 guide:installation_serveur_2020 https://wiki.montaigu.io/doku.php?id=guide:installation_serveur_2020&rev=1609782779
```
<https://www.justegeek.fr/activer-len-tete-hsts-sur-apache-pour-proteger-son-site-web/?cn-reloaded=1>

nano /etc/apache2/conf-enabled/security.com

ServerTokens Prod ServerSignature Off

Header set X-Content-Type-Options: "nosniff"

Header set X-Frame-Options: "sameorigin"

Aller plus loin dans les resultats SSLabs : <https://community.bitnami.com/t/howto-a-on-all-tests-at-ssllabs-com-with-apache-2-4-xx/67885>

Une piste pour améliorer la compliance : [https://developer.mozilla.org/fr/docs/Web/Security/Public\\_Key\\_Pinning](https://developer.mozilla.org/fr/docs/Web/Security/Public_Key_Pinning)

Une autre poste encore :<https://gist.github.com/GAS85/42a5469b32659a0aecc60fa2d4990308>

openssl dhparam -out /etc/ssl/certs/dhparam.pem 4096

Pinning : <https://gist.github.com/GAS85/a668b941f84c621a15ff581ae968e4cb>

```
cat /etc/letsencrypt/live/alban.montaigu.io/cert.pem | openssl x509 -pubkey
| openssl pkey -pubin -outform der | openssl dgst -sha256 -binary | base64
```
Aussi a voir ca :

- <https://community.letsencrypt.org/t/how-to-get-100-on-ssllabs-com-with-nginx/114196>
- [https://community.letsencrypt.org/t/howto-a-with-all-100-s-on-ssl-labs-test-using-nginx-mainline](https://community.letsencrypt.org/t/howto-a-with-all-100-s-on-ssl-labs-test-using-nginx-mainline-stable/55033) [-stable/55033](https://community.letsencrypt.org/t/howto-a-with-all-100-s-on-ssl-labs-test-using-nginx-mainline-stable/55033)
- [https://serverfault.com/questions/877774/trying-to-get-100-in-ssllabs-com-key-exchange/87778](https://serverfault.com/questions/877774/trying-to-get-100-in-ssllabs-com-key-exchange/877784) [4](https://serverfault.com/questions/877774/trying-to-get-100-in-ssllabs-com-key-exchange/877784)
- [https://itigloo.com/2017/02/21/how-to-get-an-a-rating-with-100-score-on-the-ssllabs-test-with-ap](https://itigloo.com/2017/02/21/how-to-get-an-a-rating-with-100-score-on-the-ssllabs-test-with-apache/) [ache/](https://itigloo.com/2017/02/21/how-to-get-an-a-rating-with-100-score-on-the-ssllabs-test-with-apache/)
- <https://security.stackexchange.com/questions/166484/how-to-disable-cbc-mode-ciphers>
- [https://wiki.csnu.org/index.php/S%C3%A9curisation\\_SSL\\_/\\_TLS\\_de\\_apache](https://wiki.csnu.org/index.php/S%C3%A9curisation_SSL_/_TLS_de_apache)

Pas mal mas de weak et une compatibilité générale pas trop moche :

```
SSLCipherSuite
ALL:!RSA:!CAMELLIA:!aNULL:!eNULL:!LOW:!3DES:!MD5:!EXP:!PSK:!SRP:!DSS:!RC4:!S
HA1:!SHA256:!SHA384
```

```
# HSTS Header always set Strict-Transport-Security "max-age=31536000;
includeSubDomains; preload"
```
La référence :

```
https://ssl-config.mozilla.org/#server=apache&version=2.4.41&config=intermediate&openssl=1.1.1d
&guideline=5.6
```
Le fichier complet (avec quelques specificités moches dues au template ispconfig):

<IfModule mod\_ssl.c>

 SSLEngine on SSLProtocol all -SSLv3 -TLSv1 -TLSv1.1

 SSLOpenSSLConfCmd ECDHParameters secp384r1 SSLOpenSSLConfCmd Curves secp521r1:secp384r1 SSLOpenSSLConfCmd DHParameters "/etc/ssl/certs/dhparam.pem"

 SSLCipherSuite ECDHE-ECDSA-AES128-GCM-SHA256:ECDHE-RSA-AES128- GCM-SHA256:ECDHE-ECDSA-AES256-GCM-SHA384:ECDHE-RSA-AES256-GCM-SHA384:ECDHE-ECDSA-CHACHA20-POLY1305:ECDHE-RSA-CHACHA20-POLY1305:DHE-RSA-AES128-GCM-SHA256:DHE-RSA-AES256-GCM-SHA384

SSLHonorCipherOrder off

 SSLCompression off SSLSessionTickets off

SSLCertificateFile

/var/www/clients/client1/web2/ssl/alban.montaigu.io-le.crt SSLCertificateKeyFile /var/www/clients/client1/web2/ssl/alban.montaigu.io-le.key

> SSLUseStapling on SSLStaplingResponderTimeout 5 SSLStaplingReturnResponderErrors off

 # Enhance header configuration <IfModule mod\_headers.c>

 Header always set Content-Security-Policy "upgrade-insecurerequests;"

 Header always set Strict-Transport-Security "max-age=31536000; includeSubDomains; preload"

 # Rewrite any session cookies to make them more secure # Make ALL cookies created by this server are HttpOnly and Secure Header always edit Set-Cookie (.\*) "\$1;HttpOnly;Secure" Header edit Set-Cookie ^(.\*)\$ \$1;HttpOnly;Secure

</IfModule>

<IfModule mod\_ssl.c>

SSLStaplingCache shmcb:/var/run/ocsp(128000)

</IfModule>

Intéressant a voir en spécifique ISPCONFIG :<https://git.ispconfig.org/ispconfig/ispconfig3/-/issues/5368>

Pour permettre l'utilisation de certificats sur plusieurs domaines avec nameservers

SSLOpenSSLConfCmd Curves X25519:secp521r1:secp384r1

La partie **X25519** est particulièrement importante sinon les autres sous domaines ne fonctionneront pas.

## **Post configuration**

# **Changer la timezone**

dpkg-reconfigure tzdata

From: <https://wiki.montaigu.io/> - **Alban's Wiki**

Permanent link: **[https://wiki.montaigu.io/doku.php?id=guide:installation\\_serveur\\_2020&rev=1609782779](https://wiki.montaigu.io/doku.php?id=guide:installation_serveur_2020&rev=1609782779)**

Last update: **2021/04/18 22:24**

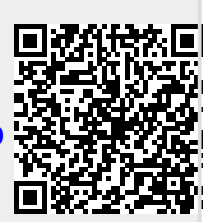